## firstfootprint

**How to access your FREE custom keepsake and digital footprints**

- **• 24 hours after your session is complete visit www.firstfootprint.com.**
- **• Enter the customer ID located at the bottom left of your black & white keepsake you received in the hospital. If you cannot find your ID number you can request access to your footprints on the firstfootprint.com website.**
- **• Enter the password given to you by your nurse at the time of the footprint session.**
- **• Customize your keepsake by inputting your baby's name, changing fonts, modifying colors and adding borders.**
- **• You can download or print your customized keepsake multiple times.**
- **• Send your certificate to friends and family or post to social media.**
- **• You can download your footprints and upload them to third party websites if desired.**

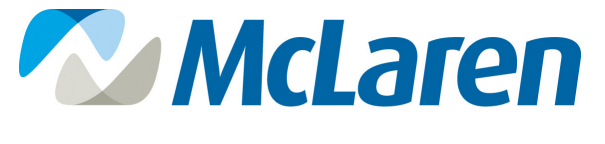

**GREATER LANSING**